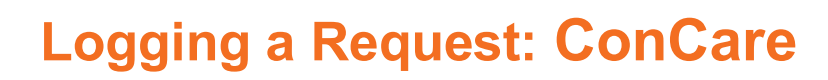

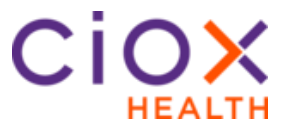

**Continuity of Care Request Type Process**

Follow these steps to log a **Continuity of Care** (COC) request after selecting a request in **Logging** Task Type:

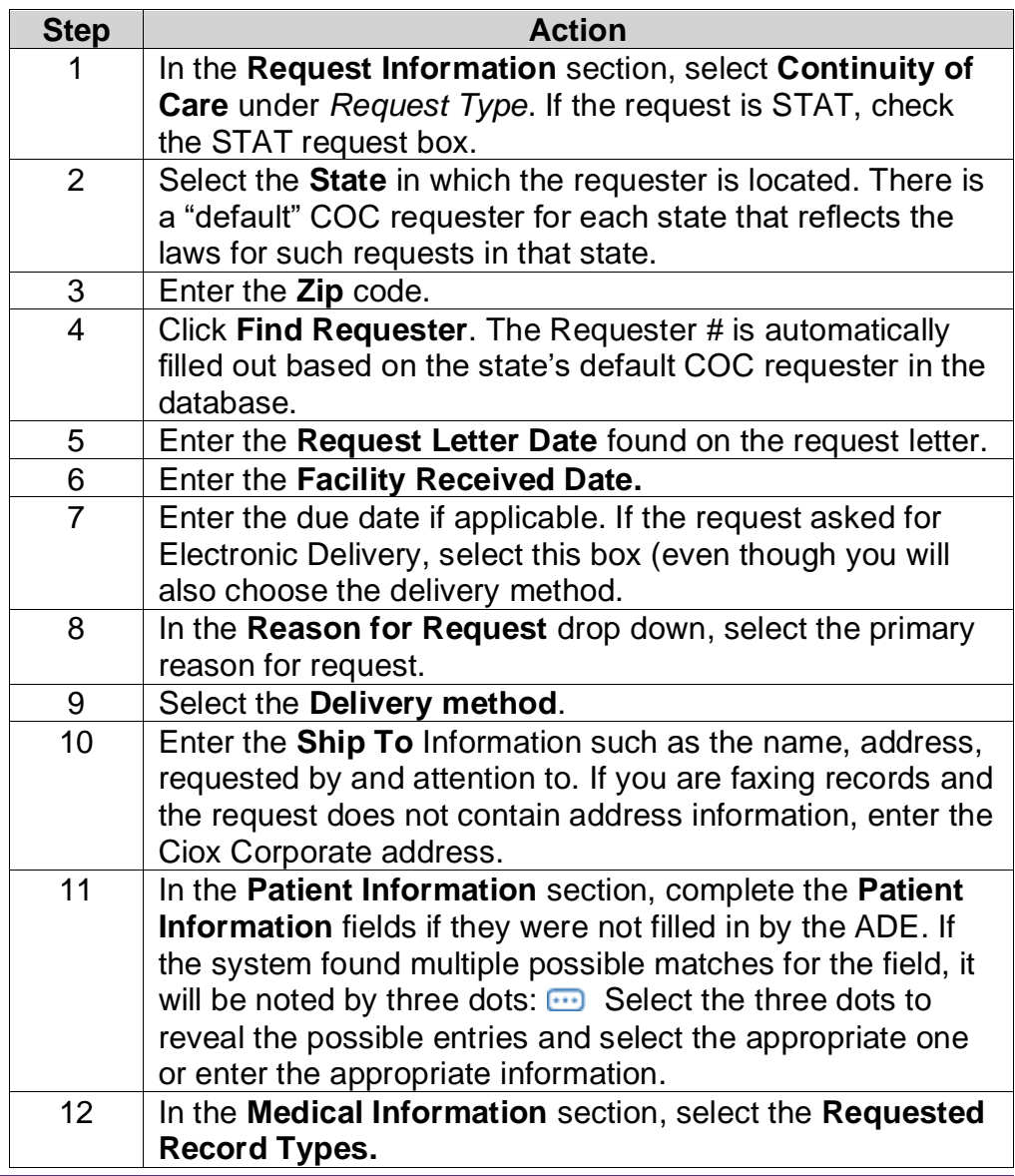

*Continued on next page*

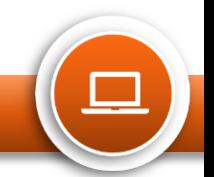

## **Logging a Request: ConCare**

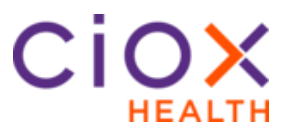

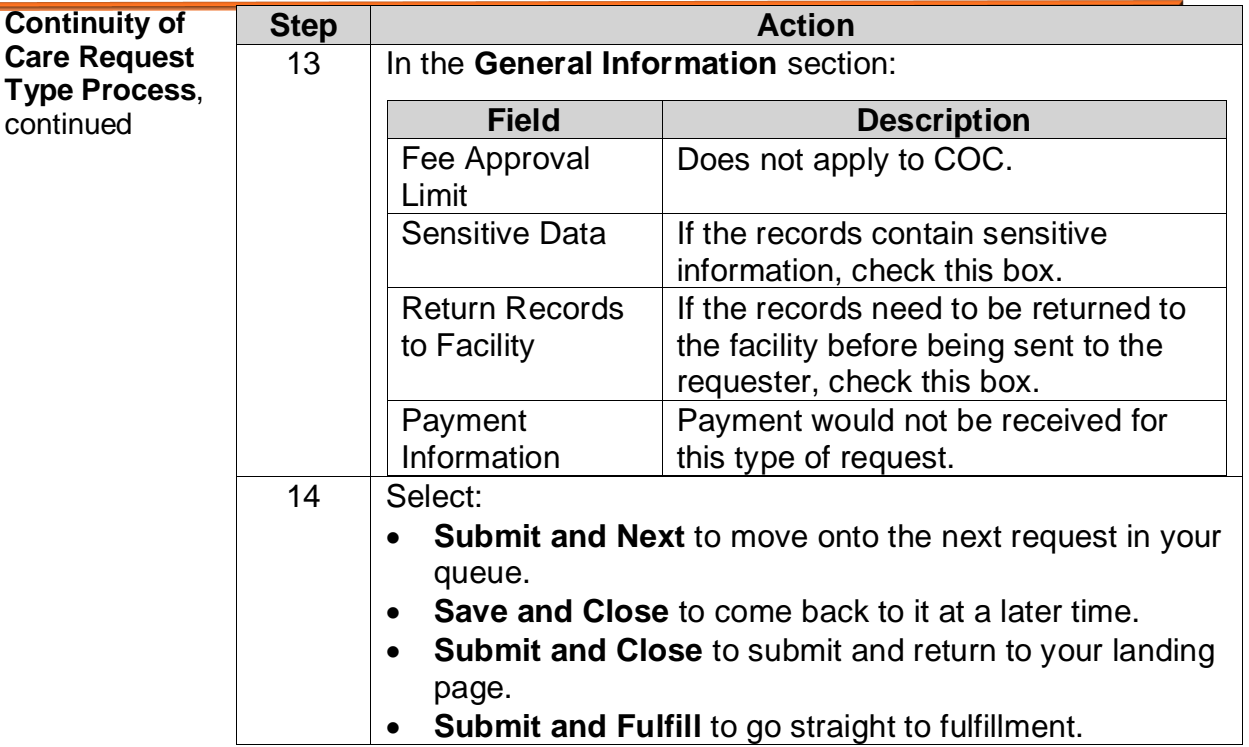

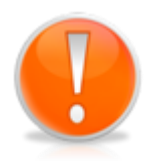

Continued Care requesters are not "saved" in HealthSource. There is no need to send the request to the Create New Requester Team. You must select Continuity of Care as the request type and follow the steps above.

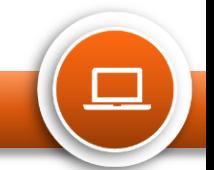